### **SharpSwitch™ PCIE-9205 Quick Start Guide**

P/N:6806800U04C (April 2017)

- Use either a properly grounded ESD wrist strap or make sure that you are working in an ESD-safe environment.
- Connect to the ESD connector at the front or the rear of the system.

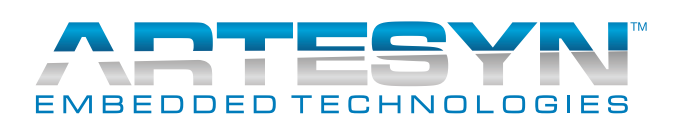

The PCIE-9205 provides one USB 3.0 host port and one microUSB terminal port on its faceplate to access the serial console (COM port) of the card's CPU.

### PCIE-9205 Console Access (Cont'd)

4

For a Linux host to access the COM port of the CPU [through the USB terminal port, load and install the](http://www.silabs.com/products/mcu/Pages/USBtoUARTBridgeVCPDrivers.aspx)  cp210x driver to your host system. The cp210x [driver is available at](http://www.silabs.com/products/mcu/Pages/USBtoUARTBridgeVCPDrivers.aspx) *[http://www.silabs.com/prod](http://www.silabs.com/products/mcu/Pages/USBtoUARTBridgeVCPDrivers.aspx)[ucts/mcu/Pages/USBtoUARTBridgeVCPDrivers.aspx](http://www.silabs.com/products/mcu/Pages/USBtoUARTBridgeVCPDrivers.aspx)*

For a Windows host to access the COM port of the CPU through the USB terminal port, install the Silicon Laboratories (silabenm) Dual CP210x driver to your host system.

## **5** Powering the rack

To connect your host system to the Console microUSB port of the PCIE-9205, a standard USB-A to microUSB-B cable is required, which is available from Artesyn.

For more information about the product, refer to *SharpSwitch™ PCIE-9205 Installation and Use* manual. Go to [www.artesyn.com/computing/support/prod](www.artesyn.com/computing/support/product/technical-documentation.php)[uct/technical-documentation.php](www.artesyn.com/computing/support/product/technical-documentation.php) for technical documentation.

### **Finding more information**

To request technical assistance, visit [http://crcpor](http://crcportal.artesyn.com/)[tal.artesyn.com/](http://crcportal.artesyn.com/)

### **Technical Assistance**

### What's in the box?

Make sure you receive all items of your shipment:

- One SharpSwitch™ PCIE-9205 card
- One printed copy of *Quick Start Guide* (this document).
- *•* One printed copy *of Safety Notes Summary.*
- Other items that were ordered.

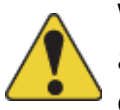

1

When installing or servicing the system or accessories, strictly observe the safety precautions in the *Safety Notes Summary*. Otherwise, personal injury or property damage may occur. Ignoring these instructions can void the system warranty. Electrostatic discharge and incorrect installation or removal of the card can damage circuits or shorten their life.

# **2** 205 Console Access<br>
Observe ESD-safe measures<br>
The PCIE-9205 Console Access<br>
The PCIE-9205 provides one USB 3.0 host por

- 1. Turn off the MaxCore host system, including any attached peripherals, and disconnect the system from the electrical outlet and peripheral.
- 2. Remove the system cover.
- 3. Insert the PCIE-9205 card into the selected PCIe slot, ensure that the card is properly fitted in the PCIe slot and close the card's ejector handles. **Note**: In case the system may be exposed to temperatures above room temperature while operated, to optimize the airflow to the PCIE-9205 card it is recommended to install MaxCore slot filler cards.

### Install PCIE-9205 card 3

These filler cards are available from Artesyn and need to be installed in any empty PCIE slot to the right (next higher slot number) of a PCIE-9205 card.

4. Close the system cover.

**Note**: For more information about installing a PCIe card, refer to *MaxCore™ MC3000 Platform Installation and Use* manual.

Push the power button on the system's IO Panel or use the system's Board Management Controller (BMC) web interface to power the system remotely.